### **จ ดหมายข**  $\overline{a}$ **าวส าน กคอมพ วเตอร ํ ั ิ**

**มหาวิทยาลัยศรีนครินทรวิโรฒ**

**ปที่ 6 ฉบับท ี่ 5 พศจิกายน - ธันวาคม 2545**

### $\boldsymbol{\mathscr{L}}$ บันทึกจาก **ผูอํานวยการสํานักคอมพิวเตอร** ֞֘֝

เนื่องจากจดหมายข่าวฉบับนี้ เป็นฉบับส่งท้ายปีเก่า 2545 ื่ และต้อนรับปีใหม่ 2546 ในนามของทีมงานสำนักคอมพิวเตอร์ ผมขอสงความสุขและความปรารถนาดีมายังทุกทาน สําหรับ ในปี 2546 นี้ ทีมงานของสำนักคอมพิวเตอร์ จะพยายามสร้าง สรรค์ผลงานใหม่ ๆ รวมทั้งปรับปรุงดูแลงานบริการต่าง ๆ ของ สํานักคอมพิวเตอรใหดียิ่งๆข ึ้นไป

ในวาระส่งท้ายปีเก่านี้ ทีมงานได้นำเสนอระบบข่าวประชา-สัมพันธ์ มศว (SWU News) ซึ่งเป็นงานบริการผ่านเว็บระบบ หนึ่งที่ได้รับการพัฒนามาอย่างต่อเนื่อง เราภูมิใจที่จะแจ้งให้ ึ่ ื่ ท่านได้รับทราบถึงความคืบหน้าของระบบซึ่งได้ผ่านการ ปรับปรุงใหม่ล่าสุด และได้เปิดตัวให้ใช้บริการแล้วเมื่อเร็ว ๆ นี้ ื่ หากท่านใดยังไม่เคยเข้าไปเยี่ยมชม ก็ขอเชิญชวนให้แวะเวียน เข้าไปชมบ้าง แล้วท่านจะพบว่า เป็นระบบที่สามารถช่วยเผย ี่ แพรขาวประชาสัมพันธตาง ๆ ไดเปนอยางดีและหากทุกทาน ช่วยกันใช้เครื่องมือนี้ในการประชาสัมพันธ์ ก็เชื่อได้แน่ว่าเว็บ ื่ เพจนี้จะเป็นหน้าหนึ่งที่มีคนเข้ามาเยี่ยมชมมากมาย ในฉบับนี้ ึ่ ี่ มีบทความนำเสนอสำหรับเรื่องนี้โดยเฉพาะ ื่

สำหรับในปีใหม่ มีบริการใหม่ ๆ ที่กำลังรอเปิดตัวอีกหลาย ี่ ระบบ เริ่มตั้งแต่ระบบการบริการพื้นที่เว็บส่วนบุคคลของ ั้ ื้ ชาวมศว ซึ่งเป็นบริการหนึ่งที่มุ่งส่งเสริมและสนับสนุน คณาจารย์ บุคลากร และนิสิตทุกคนในด้านการใช้เทคโนโลยี เพ ื่อประโยชนในกิจกรรมการเรียนการสอนและการวิจัย และ ใหสามารถสรางและนําเสนอผลงานของตนเองผานเว็บไซท ของมหาวิทยาลัย โดยเราจะสร้างเครื่องมือเพื่อช่วยให้ สามารถสร้างและพัฒนาเว็บส่วนบุคคลได้ง่ายและสะดวกขึ้น ึ้ ในส่วนของการพัฒนาเว็บกลางและเว็บประจำหน่วยงานนั้น ั้ ในส่วนของการพัฒนาเว็บกลางและเว็บประจำหน่วยงานนั้น<br>ก็เป็นอีกโครงการหนึ่งที่ทีมงานกำลังศึกษาและพัฒนาเพื่อให้ ึ่ ี่ ได้ระบบและเครื่องมือที่มีศักยภาพ สามารถอำนวยความ ื่ ี่ สะดวกใหแกผูดูแลเว็บของหนวยงานในการจัดทําและดูแล เนื้อหาในส่วนต่าง ๆ ได้โดยง่ายและเป็นระบบมากยิ่งขึ้น ิ่ นอกจากน น ระบบ SUPREME2002 ท กําลังจะมาทดแทน ั้ ระบบ SUPREME95 ก็จะได้เผยโฉมในปีใหม่นี้เช่นเดียวกัน■ ี้

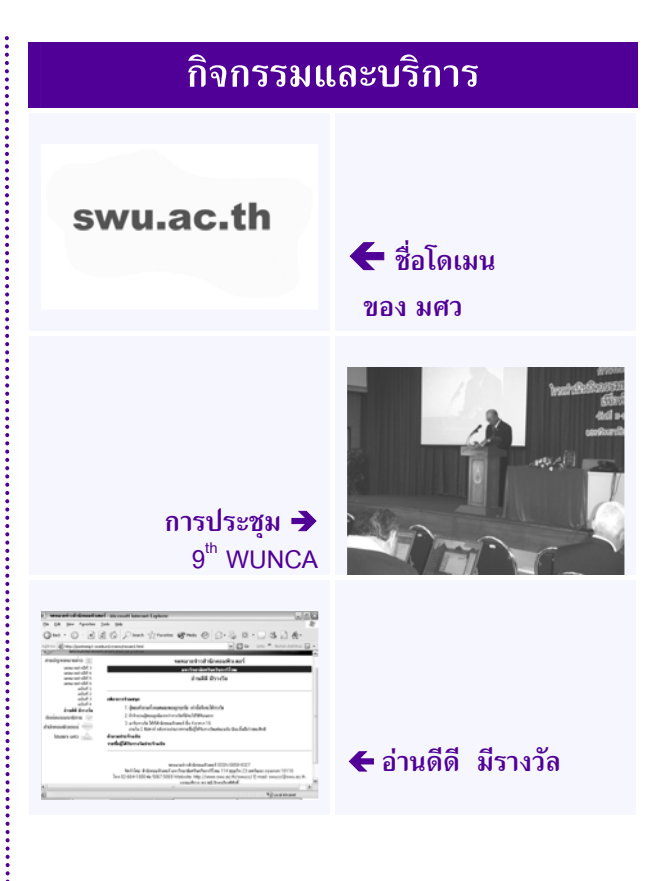

֪֪ׅ֪֪ׅ֚֚֬֝֬֝֬֝֬֝֬֝֬֝֝֝֬֝֬֝֬֝֬֝֬֝֬֝֬֝֝֬֝**֟** 

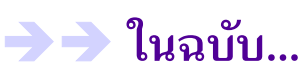

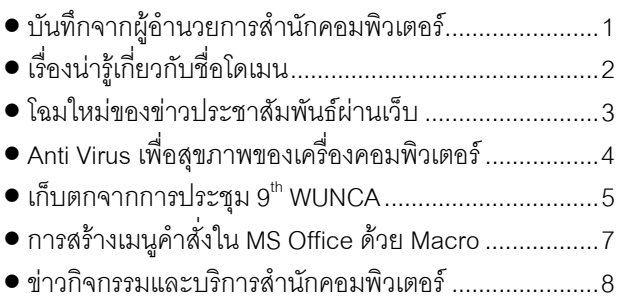

### **เร องนารูเก ยวกับช ื่อโดเมน ื่ ี่**

*อาจารยสาโรช เมาลานนท*

### **บทนํา**

การตั้งชื่อให้กับสิ่งใดที่จะไม่ให้ซ้ำกันเลยนั้นหากสิ่งนั้นมี ั้ ั้ ิ่ ั้ จํานวนไมมากก็คงจะไมมีปญหาอะไร แตหากส งน นมีจํานวน ิ่ ั้ มากมาย การจะจัดการตั้งชื่อเพื่อไม่ให้ซ้ำกันเลยนั้นก็คงต้อง ั้ ื่ ั้ หาวิธีการท ี่เหมาะสมมาใช

เม อแรกเกิดเครือขายอินเทอรเน็ต มีเครื่องคอมพิวเตอร ื่ เชื่อมโยงกันอยู่เพียง 4 เครื่อง การตั้งชื่อคอมพิวเตอร์ในตอน ื่ ั้ ื่ น นจึงไมมีปญหาอะไรก็ตั้ง**ชื่ อเคร อง**กัน เชน ISI, Berkeley, ั้ **ื่** BBN และ SRI ต่อมาเมื่อเครื่องคอมพิวเตอร์ที่ต่อเข้ากับเครือ ื่ ข่ายอินเทอร์เน็ตทวีจำนวนมากขึ้น ปัญหาเรื่องความซ้ำซ้อน ื่ ้ํ ของชื่อเครื่องก็เกิดขึ้นตามมา จึงมีแนวคิดเรื่อง**ชื่อโดเมน** ื่ ื่ ึ้ ื่ (domain name) เกิดขึ้น โดยเพิ่มชื่อโดเมนเข้ามา โดยชื่อ เครื่องคอมพิวเตอรใด ๆ บนเครือขายอินเทอรเน็ตจะกําหนด เปน **ชื่ อเคร อง.ชื่อโดเมน ื่**

ชื่อโดเมนใช้ในการกำหนดพื้นที่ทางนามธรรม โดยเครื่อง ื้ ี่ คอมพิวเตอร์แต่ละเครื่องจะต้องอยู่ภายในพื้นที่ใดพื้นที่หนึ่งที่ ื่ ี่ ึ่ แบ่งไว้ และแต่ละพื้นที่จะสามารถแบ่งต่อไปเป็นโดเมนย่อย ี่ หรือที่เรียกว่าซับโดเมนได้อย่างไม่จำกัด จึงทำให้สามารถ  $\overline{\phantom{a}}$ กระจายความรับผิดชอบในการกําหนดช อเครื่องคอมพิวเตอร ื่ ให้ไม่ซ้ำกันเลยบนอินเทอร์เน็ตที่มีจำนวนเป็นล้านๆ เครื่องได้

# **ทําความรูจักช ื่อโดเมนเนม**

ทุกทานจําไวไดเลยครับวาช ื่อโดเมนของ มศว คือ swu.ac.th ซึ่งจากชื่อดังกล่าว

- .th เป็น Top-Level Domain Name
- .ac เปน Second-Level Domain Name และ
- .swu เปน Third-Level Domain Name

ซ งตีความไดวาเปนโดเมนของมหาวิทยาลัยศรีนครินทร ึ่ วิโรฒซึ่งเป็นสถาบันอุดมศึกษาที่อยู่ในประเทศไทย ี่

หน่วยงานที่ดูแลการจดชื่อโดเมนสำหรับประเทศไทยซึ่งมี Top-Level Domain Name เปน .th นั้น เรียกวา THNIC (Thailand Network Information Center) ได้ทำการกำหนด Second-Level Domain Name ออกเปน 7 ประเภท คือ

- .net.th สําหรับหนวยงานของไทยที่ใหบริการเครือขาย
- .co.th สําหรับองคการธุรกิจท จดทะเบียนในไทย ี่
- $\bullet$  .or.th สำหรับองค์กรของไทยที่ไม่แสวงหากำไร
- .ac.th สําหรับสถาบันการศึกษาของไทย
- .go.th สําหรับหนวยงานราชการของไทย
- .mi.th สําหรับหนวยงานทางทหารของไทย

• .in.th สําหรับองคกรหรือบุคคลท ั่วไปของไทย

องค์กรที่ตรงกับข้อกำหนดข้างต้น ก็จะสามารถขอจดและ ี่ ใช้งานที่ระดับ Third-Level Domain Name หากสนใจการ ี่ จดชื่อโดเมนในประเทศไทยศึกษาดูได้ที่ http://www.thnic.net

# **ชื่อเว็บไซต .com เร็วกวา .th หรือไม**

เป็นความเข้าใจที่คลาดเคลื่อน ที่ว่าเว็บไซต์ .com จะเร็ว ื่ กวาเว็บไซต .th เพราะความเร็วหรือชาของการเขาใชเว็บไซต ไม่ได้เกี่ยวกับชื่อของเว็บไซต์ แต่เกี่ยวกับเครือข่ายที่เครื่อง ี่ ื่ ี่  $\mathcal{L}^{\mathcal{L}}$ ื่ คอมพิวเตอร์ที่ดูแลเว็บไซต์นั้นตั้งอยู่ ว่ามีปัญหาคอขวดของ ั้ การเขาใชงานหรือไม สมมุติวาเครือขายบัวศรี ของ ้มหาวิทยาลัยมีปัญหาคอขวด ที่จดเข้าออกเครือข่าย และเรา ไปขอจดชื่อโดเมนเป็น swu.com แล้วมาตั้งชื่อเว็บไซต์เป็น ั้ ื่ www.swu.com ความช้าของการเข้าใช้งานก็ยังเหมือนเดิม และหากเราสามารถนําเครื่องคอมพิวเตอรที่ชื่อ www.swu.ac.th ของเราไปหาที่ตั้งใหม่บนเครือข่ายอื่นที่ไม่มี ื่ ปัญหาคอขวด การเข้าใช้งานก็จะเร็วขึ้น

#### **เคร องคอมพิวเตอรทุกเคร องตองต งช อหรือไม ื่ ั้ ื่**

เครื่องคอมพิวเตอร์ทุกเครื่องไม่จำเป็นต้องตั้งชื่อ เราจะตั้ง ั้ ชื่อให้เฉพาะเครื่องที่ทำหน้าที่เป็นเครื่องให้บริการเท่านั้น เช่น ื่ ทำหน้าที่เป็นเว็บเซิร์ฟเวอร์ และหากหน่วยงานใดมีข้อมูลดี ๆ ที่จะทำการเผยแพร่ผ่านเครือข่ายอินเทอร์เน็ต เพื่ ี่ ้เพื่อเป็น ประโยชน์ต่อสาธารณชน ช่วยกันสร้างและกำหนดชื่อเครื่อง ื่ ื่ ภายใตโดเมนของมหาวิทยาลัยก็จะเปนการดี เพราะจะ สามารถเปนดัชนีชี้ถึงศักยภาพในการเผยแพรขอมูลผานเครือ ข่ายอินเทอร์เน็ต ซึ่งในปัจจุบันปริมาณเว็บเซิร์ฟเวอร์ และ จำนวนหน้าเว็บเพจที่แสดงข้อมูลทางวิชาการภายใต้โดเมน  $\mathcal{L}^{\mathcal{L}}(\mathcal{L}^{\mathcal{L}})$  and  $\mathcal{L}^{\mathcal{L}}(\mathcal{L}^{\mathcal{L}})$  and  $\mathcal{L}^{\mathcal{L}}(\mathcal{L}^{\mathcal{L}})$ ของมหาวิทยาลัยเรามีน้อยมากเมื่อเทียบกับมหาวิทยาลัยอื่น ื่

## **บทสงทาย**

สำนักคอมพิวเตอร์ได้จดทะเบียนชื่อโดเมน swu.ac.th ไว้ ตั้งแต่ปี 2539 และเป็นผู้ดูแลชื่อโดเมนนี้ ปัจจุบันมีเครื่อง ั้ ื่ คอมพิวเตอร์ที่กำหนดชื่อภายใต้โดเมนนี้จำนวน 29 ชื่อเครื่อง ื่ ื่ เปนเคร องบริการเว็บเซิรฟเวอร 12 เคร อง ซ งขอมูลขาวสารที่ ื่ ื่ ึ่ เผยแพรยังนอยมาก แตอยางไรก็ตาม หากจะมีการขยายตัว เพ มข นสักเทาใดก็ตาม สํานักคอมพิวเตอรก็จะสามารถดูแล ิ่ ึ้ ได้แน่นอน เพราะแนวคิดในการสร้างโดเมนย่อยภายใต้ โดเมน swu.ac.th ก็เป็นประเด็นที่ได้คิดไว้ล่วงหน้าแล้ว เพื่อ ใหสามารถรองรับการขยายตัวในอนาคต

# **โฉมใหมของขาวประชาสัมพันธผานเว็บ**

การเผยแพร่ประชาสัมพันธ์ข่าวของมหาวิทยาลัย เพื่อแจ้ง ื่ ให้หน่วยงาน คณาจารย์ นิสิต บุคลากร รวมทั้งผู้สนใจทั่วไปได้ ั้ รับทราบความเคล ื่อนไหวของกิจกรรมตางๆในมหาวิทยาลัย นับเปนเร องที่สําคัญและจําเปนอยางยิ่ง สํานักคอมพิวเตอรได ื่ เล็งเห็นถึงความสําคัญของการประยุกตใชเทคโนโลยีสารสนเทศ เพื่อการเผยแพร่ข่าวสารผ่านอินเทอร์เน็ต จึงได้จัดทำเครื่องมือ ื่ ื่ ในการประชาสัมพันธ์ข่าวผ่านเว็บขึ้น โดยได้เริ่มใช้งานตั้งแต่ ั้ เดือนสิงหาคม พ.ศ. 2543 นับจากนั้นเป็นต้นมาหน่วยงานใน มหาวิทยาลัยได้ให้ความสนใจและใช้ระบบเพิ่มมากขึ้น ทีมงาน ิ่ ผู้พัฒนาระบบจึงได้ทำการปรับปรุงระบบขึ้นใหม่ โดยได้ปรับรูป แบบและเครื่องมือที่ใช้ เพื่อให้ระบบมีประสิทธิภาพมากขึ้น ทั้ง ื่ ในด้านการใช้งาน จัดเก็บ ค้นหา และนำเสนอข่าว

สำนักคอมพิวเตอร์ จึงใคร่ขอเชิญชวนทุกท่านเข้าเยี่ยมชม ี่ และสงขาวผานระบบใหมไดที่ **http://news.swu.ac.th**

### **มีอะไรใหมในระบบขาว ?**

จากหน้าแรกโฮมเพจมหาวิทยาลัย ท่านสามารถคลิกที่ภาพ ี่ หรือเลือกที่ Quick Links คลิกที่หัวข้อ News & Events ลิงคจะพาไปยังหนาขาวประชาสัมพันธ

- **หน้าแรก** ในหน้าแรก จะพบรายการหัวข้อข่าวล่าสุด 3 รายการ แบงตามประเภทขาว (ขาวท ั่วไป ขาวกิจกรรม ขาวอบรม ขาวสัมมนา/ประชุม) ขาวในหมวดใดมีราย การหัวขอขาวมากกวา 3 รายการ จะปรากฏปุม ใหคลิกเพ อแสดงหัวขอขาวอื่น ๆ ใน ื่ หมวดนั้นที่ยังอยู่ในช่วงการประชาสัมพันธ์ ั้
- **ข่าวย้อนหลัง** แสดงหัวข้อข่าวที่สิ้นสุดช่วงเวลาการให้ ประชาสัมพันธ์ ย้อนหลังเป็นเวลา 6 เดือน
- **สงขาวใหม** เม อคลิกเมนูนี้จะปรากฏแบบฟอรมสําหรับ ื่ การส่งข่าว หากพบเครื่องหมาย \* ที่รายการใด ผู้ใช้ ื่ บริการตองระบุรายการนั้น ๆ เสมอ ในการพิมพราย ละเอียดของข่าว ถ้าต้องการเว้นบรรทัด หรือ ขึ้นบรรทัด ึ้ ใหม่ ให้กด Enter ในกรณีที่ต้องการระบุลิงค์ของที่อยู่ ี่ ของเว็บเพจใด ให้พิมพ์ที่อยู่นั้น ดังตัวอย่าง http://news.swu.ac.th ระบบจะสร้างลิงค์ให้อัตโนมัติ ข่าวที่ระบบได้จัดเก็บและผ่านการอนุมัติแล้วจึงจะปรากฏ

รายการในหน้าข่าว โดยระบบจะส่งผลการอนุมัติแจ้งกลับให้ผู้ ส่งข่าวทราบทันที ผ่านทางอีเมล์ตามที่ระบุในแบบฟอร์มส่งข่าว ี่

#### **การแสดงเน อหาของขาว ื้**

เมื่อคลิกที่รายการหัวข้อข่าว จะพบหน้ารายละเอียดข่าว ื่ ี่ โดยมีหัวข้อข่าวแสดงอยู่ด้านบน แล้วตามด้วยรายละเอียดข่าว ถ้าข่าวใดมีการระบุที่อยู่รายละเอียดเพิ่มเติม จะปรากฏลิงค์ซึ่ง ิ่

 *สุวิมล คงศักด ตระกูล & ชิษณุประทิพยเนตร ิ์*

จะพาไปยังเว็บเพจที่เป็นรายละเอียดเพิ่มเติม นอกจากเนื้อหา ิ่ ื้ ข่าวแล้ว จะพบข้อมูลเกี่ยวกับการส่งข่าว ได้แก่ หน่วยงานที่ส่ง ี่ ข่าว ชื่อพร้อมทั้ง E-mail ของผู้ส่งข่าว และวันที่เริ่มประชา ื่ ี่ สัมพันธ์ข่าว

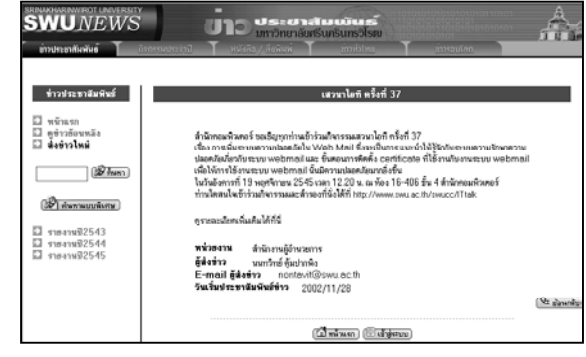

ที่ E-Mail ผู้ส่งข่าว ท่านสามารถคลิกเพื่อส่งเมล์ติดต่อกับผู้ ื่ สงขาวไดทันทีผานโปรแกรมตอบรับเมลอัตโนมัติ

### **การคนหาขาว**

การค้นหาข่าวประชาสัมพันธ์ทำได้ 2 วิธี ได้แก่

 $\sqrt{3}$   $\frac{3}{2}$   $\frac{3}{2}$ • **การคนหาแบบธรรมดา**

ผู้ใช้สามารถพิมพ์คำที่ต้องการค้นหา แล้วคลิกปุ่มค้นหา ระบบจะทำการค้นหารายการข่าวที่มีคำนั้น ๆ อยู่ในหัวข้อข่าว หรือ ในเนื้อหา จากนั้นจะแสดงผลการค้นหาเป็นลำดับรายการ ั้ หัวข้อข่าวที่พบ ี่

# • **การคนหาแบบพิเศษ**

ผู้ใช้สามารถคลิกปุ่มค้นหาแบบพิเศษ จากนั้นให้เลือก Options ของการค้นหาข่าว โดยเลือก Faculty (คณะ/สถาบัน) Department (ภาควิชา) เดือน ประเภทขาว และ/หรือ Keywords ซึ่งสามารถเลือกโดยระบุบางส่วน หรือทั้งหมดก็ได้ ึ่ ั้

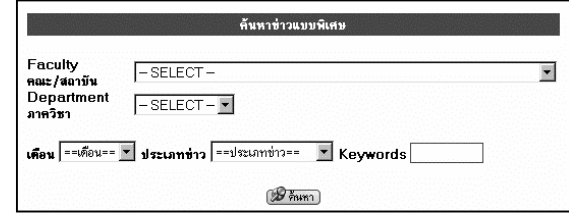

### **สถิติการสงขาวประชาสัมพันธผานเว็บ**

จากข้อมูลการใช้บริการระบบส่งข่าวประชาสัมพันธ์ผ่านเว็บ นับในปี พ.ศ.2545 พบว่ามีจำนวนข่าวทั้งหมด <mark>269</mark> รายการ ั้ โดยหน่วยงานที่ใช้บริการส่งข่าวประชาสัมพันธ์มากที่สุด 3 อันดับแรกไดแก **สํานักงานอธิการบดีสํานักคอมพิวเตอร และสํานักหอสมุดกลาง**

สถิติอื่น ๆ เกี่ยวกับการส่งข่าวประชาสัมพันธ์ ติดตามได้ที่ ี่ **http://news.swu.ac.th**

֧֞֝֬֝֬֝֟֝֬֝֬֝֬֝֝֬֝֬֝֬֝֝֬֝֬֝֝֬֝֝֬**֟** 

### **Anti Virus เพ อส ขภาพของเคร องคอมพิวเตอร ุ ื่**

*วิโรจน เตี๋ยอนุกูล*

# **ปองกันภัยจากไวรัสคอมพิวเตอรดวย**

### **Norton Anti Virus**

ปจจุบันมีโปรแกรมตานไวรัสหลายตัว Norton Anti Virus เป็นโปรแกรมต้านไวรัสตัวหนึ่งที่ได้รับความนิยมอย่างสูง ึ่ เพราะสามารถปองกันเครื่องคอมพิวเตอรของเราจากไวรัสได แทบทุกชนิด ไมวาจะเปนไวรัสรายแรงที่ซอนตัวใน Boot Sector หรือ ไวรัสท มาติดทางอีเมล สําหรับ Norton Anti ี่ Virus รุนลาสุดคือ Norton Anti Virus 2003 ซึ่งนอกจากจะ ใช้ง่ายแล้วยังมีความสามารถที่เพิ่มขึ้นมากมาย อาทิ ความ ี่ ิ่ ึ้ สามารถในการโหลดขอมูลไวรัสใหมโดยอัตโนมัติ ความเร็ว ในการทำงานที่เพิ่มขึ้น และตรวจจับไวรัสในไฟล์ข้อมูลที่แนบ  $\overline{\phantom{a}}$ ิ่  $\overline{\phantom{a}}$ มากับอีเมล์ก่อนที่เราจะมีโอกาสนำไฟล์นั้นมาใช้ ซึ่งจะช่วย ี่ ึ่ ลดความเสี่ยงในการส่งต่ออีเมล์ที่ติดไวรัสให้กับผู้อื่น

ทานสามารถ ติดตั้ง Norton Anti Virus 2003 ไดโดยมีขั้น ตอนดังน

- 1. คลิก Start และ คลิก Run
- 2. ใบช่องRunให้พิมพ์ดังนี้ ี้ \\ntserver\dat\NortonAnti Virus\
- 3. เลือก Norton Anti Virus 2003 แล้ว double-click ที่ setup.exe
- 4. ทำตามคำสั่งที่หน้าจอกำหนด ั่ ี่

### **การ Update Virus definitions**

เพื่อให้โปรแกรม Norton Anti Virus รู้จักไวรัสตัวใหม่ ๆ ที่ เกิดขึ้นและสามารถดักจับได้ ผู้ใช้ควรจะทำการ Update Virus definitions เป็นประจำโดยมีขั้นตอนดังนี้

- 1. คลิก Start และ คลิก Run
- 2. ในช่อง Run ให้ พิมพ์ดังนี้ \\NtServer\Dat\ เลือก **อัพเดทขอมูลไวรัสลาสุด**\
- 3. เลือก folder Norton Anti Virus แล้วให้ double-click ไฟลที่เปนวันที่ลาสุด ดังตัวอยางเชน 20021220-004-x86 ซึ่ง update เมื่อ ป 2002 เดือน 12 วันท ี่ 20
- 4. คลิกปุม "Yes" โปรแกรมจะทําการ Update Virus definitions ให้ เมื่อเสร็จแล้วให้กดปุ่ม "OK" ื่

# **วิธีการตรวจเช็ควา Virus definitions ไดทําการ Update แลว**

- 1. เปด โปรแกรม Norton Anti Virus
- 2. ให้สังเกตที่ Virus definitions จะต้องเป็น วันที่เดียวกัน  $\mathcal{L}^{\mathcal{L}}$ กับ File update เชน (12/20/2002)

### **Virus definitions คืออะไร**

Virus definitions เปนการบันทึกรหัสของรูปแบบของไวรัส ที่ค้นพบ เพื่อใช้ในการตรวจสอบ หากไฟล์ที่ หากไฟล์ที่ตรวจสอบมี รหัสของรูปแบบที่นิยามไวแลววาเปนไวรัส โปรแกรม Anti virus จะทําลายไวรัสโดยการลบรหัสสวนท ี่เปนไวรัสออก ทำให้ไฟล์ที่ติดไารัสหายได้

# **ขอควรปฏิบัติในการปองกันไวรัส**

ถึงแม้เราจะติดตั้ง Norton Anti Virus ในเครื่องของเรา ก็ ไม่ได้หมายความว่าเครื่องของเราจะปลอดภัยจากไวรัสโดย สิ้นเชิง หากเราละเลยหนาท ี่ของเราในการปองกันไวรัส

- ใหต รวจ ส อ บ วา Norton Anti Virus Auto-Protect ทำงานอยู่ตลอดเวลา ในขณ<u>ะ</u>ที่เราใช้เครื่อง คอมพิวเตอร์ โดยสังเกตไอคอน **ไล่** ได้ที่ทาส์กบาร์ ี่ ของ Windows
- ทำการอัพเดทข้อมูลเกี่ยวกับไวรัสพันธุ์ใหม่เสมอ โดย ี่ ขอแนะนำให้ทำอย่างน้อยสัปดาห์ละสองถึงสามเป็น อย่างน้อย เพราะมีไวรัสออกมาใหม่เฉลี่ยวันละ 8 ตัว ี่ ตอวัน (ทางบริษัท Symantec ผูพัฒ นาโปรแกรม Norton Anti Virus จะนำข้อมูลเกี่ยวกับไวรัสสายพันธุ์ ี่ ใหมมาใหดาวโหลดทุกวัน)
- ให้ระวังเมื่อได้รับอีเมล์จากผู้ที่ไม่รู้จัก หรืออีเมล์ที่มีไฟล์ ֦֘<u>֘</u>֖֚֟ ข้อมลแนบมาด้วย เป็น Attachment อาจมีไวรัสติดมา ดวย ขอแนะนําใหทําการตรวจสอบแผนดิสกเก็ตและ ไฟล์ข้อมูลที่ได้รับจากผู้อื่นก่อนนำมาใช้งานทุกครั้ง

## **สรุป**

"ไวรัสคอมพิวเตอรจะไมสามารถทําลายขอมูล และสราง ความเสียหายตอระบบได หากผูใชคอมพิวเตอรทุกคนมีวินัย ในการใช้งานระบบคอมพิวเตอร์"

**บริการ คือ งานสําคัญของเรา**

# **เก ็บตกจากการประชุม 9th WUNCA**

เม อวันท ี่ 11-14 ธันวาคม 2545 ผูเขียนไดเปนตัวแทนของ ื่ สำนักคอมพิวเตอร์ เข้าร่วมประชุม 9<sup>th</sup> WUNCA ที่จัดโดย ี่ Uninet ทบวงมหาวิทยาลัย ท มหาวิทยาลัยแมฟาหลวง จังหวัดเชียงราย จึงใคร่ขอสรุปสาระสำคัญที่ได้จากการ ประชุม ให้ประชาคม มศว ได้ทราบ

### **WUNCA ยอมาจากอะไร?**

WUNCA ยอมาจาก "**W**orkshop on **U**ninet **N**etwork and **C**omputer **A**pplication" เป็นการประชุมที่มีสำนัก บริหารเทคโนโลยีสารสนเทศ ทบวงมหาวิทยาลัยเปนแกน กลางประสานการดำเนินงาน เพื่อให้บุคลากรที่เกี่ยวข้องกับ  $\mathcal{L}^{\mathcal{L}}$ ี่ เครือข่าย Uninet ได้มีโอกาสประชุมแลกเปลี่ยนประสบ การณ์และผลการดำเนินงานเกี่ยวกับเครือข่ายมหาวิทยาลัย ี่ ของมหาวิทยาลัยของรัฐ 24 แหง (โดยมีสถาบันเอไอที มหาวิทยาลัยเอกชน เข้าเป็นสมาชิกด้วย) และมีการเวียน การเป็นเจ้าภาพในการจัดประชุม ในช่วงก่อตั้งมีการจัด ั้ ประชุมปละ 3 คร ง โดยเปนการประชุมของ**คณะทํางาน** ั้ **โครงสร้างพื้นฐานเครือข่าย**เป็นส่วนใหญ่ ต่อมาได้เน้นที่ **ื้ การพัฒนางานประยุกต์บนเครือข่าย**ที่จะใช้ร่วมกัน ระหว่างมหาวิทยาลัย จนในการประชุมครั้งที่ 9 นี้มีผู้เข้าร่วม ั้ ี้ ประชุมกว่า 200 คน ตั้งแต่เจ้าหน้าที่ปฏิบัติการ ผู้บริหาร ั้ เทคโนโลยีสารสนเทศ และ CIO ของมหาวิทยาลัย โดยมี ผูแทนจากสถาบันราชภัฎและสถาบันเทคโนโลยีราชมงคล เข้าร่วมประชุมด้วย เพื่อเตรียมการขยายเครือข่ายเป็น EdNet (ผลจากการรวมทบวงมหาวิทยาลัยและกระทรวง ศึกษาธิการเดิมเขาดวยกันเปนกระทรวงศึกษาธิการใหม)

ในที่ประชุมครั้งนี้ได้มีการกำหนดโครงสร้างการประชุมที่ ั้ ชัดเจนขึ้น โดยจะมีการประชุมปละ 2 ครั้ง ในเดือน พฤษภาคม และเดือนธันวาคม และจะไดมีการพัฒนา รูปแบบการประชุมใหมีการนําเสนอผลงานวิจัยมากขึ้น ซึ่ง นับเปนนิมิตหมายที่ดีที่บุคลากรไอทีในสายปฏิบัติการจะมี เวทีในการนําเสนอผลงานวิจัยปฏิบัติการ ในการประชุมครั้ง ท ี่ 10 จะจัดในเดือนพฤษภาคม 2546 ท สถาบันเอไอที ี่ กรุงเทพฯ

### **งานประยุกตบนเครือขาย Uninet**

หลังจากที่มีการพัฒนาโครงสร้างพื้นฐานเครือข่ายให้ทุก ี่ ื้ มหาวิทยาลัยสามารถเชื่อมต่อถึงกันและเชื่อมต่อกับเครือ ื่ ื่ ข่ายอินเทอร์เน็ตได้อย่างมีประสิทธิภาพแล้ว ซึ่งก็เปรียบ ึ่ เสมือนเราไดสรางทางหลวงสารสนเทศเช อมตอมหาวิทยาลัย ื่ ต่าง ๆ เข้าด้วยกันแล้ว เราคงไม่อยากให้ทางหลวงนี้เหมือน ี้  *ดร.สุณี รักษาเกียรติศักด ิ์*

ทางพิเศษบางสายซึ่งไม่ค่อยมีรถวิ่ง เราจึงต้องส่งเสริมการ ิ่ พัฒนางานประยุกต์บนเครือข่ายเพื่อให้ทางหลวงสารสนเทศ นี้มีการใช้งานที่ทำให้เกิดการใช้ทรัพยากรร่วมกันระหว่าง ี้ มหาวิทยาลัยต่าง ๆ ไม่ใช่เพียงแต่ใช้ทางหลวงนี้เป็นทางผ่าน เพ ื่อออกไปรับสารสนเทศจากตางประเทศอยางเดียว

งานประยุกต์หลัก 2 งานที่ Uninet ดำเนินการ ได้แก่

- 1. โครงการการเรียนการสอนทางไกล
- 2. โครงการ ThaiLIS

### **โครงการการเรียนการสอนทางไกล**

โครงการการเรียนการสอนทางไกล มีวัตถุประสงคเพ อ ื่ ขยายโอกาสการศึกษาในระดับอุดมศึกษาไปยังสวนภูมิภาค โดยมหาวิทยาลัยของรัฐท มีอยูแลว จัดต งวิทยาเขต ั้ สารสนเทศข ึ้นในสวนภูมิภาค และเปดการเรียนการสอนใน ระดับปริญญาตรีโดยอาศัยการถายทอดการเรียนการสอน จากมหาวิทยาลัยแมหรือจากสวนกลางทบวงมหาวิทยาลัย ไปยังวิทยาเขตสารสนเทศผานระบบการเรียนการสอนทาง ไกล 2 ทางแบบมีปภิสัมพันธ์ (video conferencing)

ในการดำเนินการดังกล่าว ปัญหาที่พบคือนักศึกษาขาด ี่ เอกสารชุดวิชาท นักศึกษาสามารถจะเรียนรูไดดวยตนเอง ี่ ทบวงมหาวิทยาลัยจึงเร ม**โครงการสงเสริมการผลิต เอกสารชุดวิชาและส ื่อประกอบการเรียนการสอน** (Courseware) เพ อมุงหวังใหมีการพัฒนาเอกสารชุดวิชา ื่ และส ื่อประกอบการเรียนการสอนท สมบูรณท นักศึกษา ี่ สามารถจะเรียนรูไดดวยตนเอง และใหมีการพัฒนารวมกัน ระหวางบุคลากรของหลายมหาวิทยาลัยเพ ื่อใหเกิดการใช งานรวมกันระหวางมหาวิทยาลัยตาง ๆ เอกสารชุดวิชาท พัฒ นา เส ร็จแล้วสามารถ เรียกดู ได้ ที่ http://www.uni.net.th

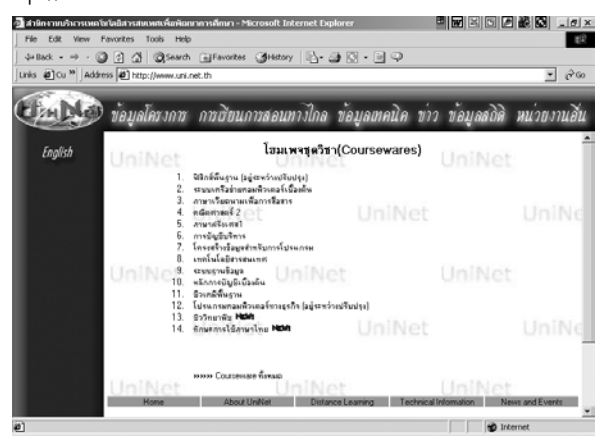

**(ตอหนา 6)**

# **เก ็บตกจากการประชุม 9th WUNCA** (ตอจากหนา 5)

 *ดร.สุณี รักษาเกียรติศักด ิ์*

ในช่วง 2 ปีที่ผ่านมาอาจกล่าวได้ว่าทุกมหาวิทยาลัยได้มี  $\mathcal{L}^{\mathcal{L}}(\mathcal{L}^{\mathcal{L}})$  and  $\mathcal{L}^{\mathcal{L}}(\mathcal{L}^{\mathcal{L}})$  and  $\mathcal{L}^{\mathcal{L}}(\mathcal{L}^{\mathcal{L}})$ การตื่นตัวในการพัฒนาการเรียนรู้ผ่านสื่ออิเล็กทรอนิกส์ ื่ ื่ (e-learning) กันมาก และในที่ประชุมนี้ได้จัดให้มีการนำ เสนอผลงานและประสบการณจากมหาวิทยาลัยตาง ๆ ดวย โดยมีคณะทํางานท เรียกวา E-Learning & Multimedia Working Group เปนผูประสานงาน โดยสรุป มีการดําเนิน การ 2อยาง คือ การพัฒนาเอกสารชุดวิชา (courseware) และการพัฒนาระบบการจัดการการเรียนรู (Learning Management System - LMS)

ในโครงการพัฒนาเอกสารชุดวิชาสําหรับงบประมาณป 2546 น ทบวงมหาวิทยาลัยมีงบประมาณสนับสนุนการ พัฒนาเอกสารชุดวิชา 200 ชุดวิชา โดยขณะนี้ อยูระหวางการ ร่างข้อกำหนด (Term of Reference – TOR) ้เพื่อให้ การดําเนินงานมีประสิทธิผลสูงสุด

สวนการพัฒนาระบบการจัดการการเรียนรูในขณะนี้ไดมี มหาวิทยาลัยและหนวยงานอ ื่นของคนไทยไดพัฒนาระบบน หลายแห่ง ึ่ งนับเป็นนิมิตหมายที่ดีที่จะช่วยลดการนำเข้า ซอฟตแวรจากตางประเทศ เชน Blackboard หรือ WebCT และหลายมหาวิทยาลัยที่พัฒนาขึ้นก็พยายามที่ดำเนินการ ึ้ ในลักษณะ Open source เพื่อให้หน่วยงานอื่น ๆ นำไปใช้ และพัฒนาต่อได้

## **ระบบหองสมุดมหาวิทยาลัยไทย (ThaiLIS)**

โค รงการ ThaiLIS (Thai Library Integrated System) เปนอีกความพยายามหน งของการประยุกตการใชงานบน ึ่ เครือข่าย Uninet โดยได้มีการจัดซื้อ Reference Databases ไวท ี่ Server สวนกลางท ทบวงมหาวิทยาลัย ี่ เพื่อให้สมาชิก Uninet สามารถเข้ามาสืบค้นได้ เป็นการส่ง เสริมการใชทรัพยากรรวมกัน

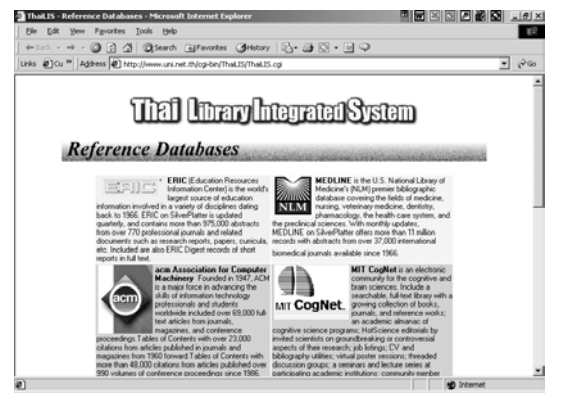

ในขณะนี้กลุ่มคณะทำงานได้กำลังดำเนินการพัฒนา โครงการ ThaiLIS – Union Catalog and Digital Collection เพื่อให้มหาวิทยาลัยในเครือ Uninet สามารถเข้าถึงฐานข้อ มูลหนังสือและส ออิเล็กทรอนิกสอ น ๆ ของมหาวิทยาลัย ื่ ต่างๆ จากการค้นหาที่เดียว  $\mathcal{L}^{\mathcal{L}}$ 

# **รายงานสถานเครือขายในสถาบันตาง ๆ**

มหาวิทยาลัยเกษตรศาสตร์ได้นำร่องโครงการเครือข่าย ไรสาย KUWiN (Kasetsart University Wireless Network) โดยการติดต งอุปกรณกระจายสัญญาณ Access Point ั้ ตามจุดต่าง ๆ ทำให้ผู้ที่มีเครื่องคอมพิวเตอร์ และ wireless LAN card สามารถเชื่อมต่อกับเครือข่ายได้ โดยได้ใช้งาน ื่ อยางจริงจังสําหรับการประชุมสําหรับผูบริหารแบบ e-meeting เปนการประชุมแบบไรกระดาษ โดยสาระการ ประชุมอยู่บนเครือข่ายแล้ว ผู้บริหารเพียงแต่นำ Note Book เขาหองประชุมและตอเขากับเครือขายเทานั้น

# **เครือขายบัวศรีกับการประยุกตใชงาน**

อาจกล่าวได้ว่าขณะนี้ เรามีเครือข่ายคอมพิวเตอร์ของ มหาวิทยาลัย (campus network) ท บุคลากรและนิสิต สามารถจะเข้าได้อย่างทั่วถึง ทั้งเครือข่ายภายในและการ ั่ ั้ เรียกใช้ผ่านโมเด็มจากบ้าน ซึ่งมหาวิทยาลัยได้ลงทุนเช่า ึ่ โมเด็ม 120 คู่สาย ตั้งแต่เดือนพฤศจิกายน 2545 ที่ผ่านมา ั้  $\mathcal{L}^{\mathcal{L}}$ และตั้งแต่ต้นปีการศึกษา 2545 ที่ผ่านมา ั้

เมื่อมีเครือข่ายแล้ว ลองมาพิจารณาว่าเราได้มีการ ประยุกต์ใช้งานอะไรบ้าง? การประยุกต์ใช้งานที่ผ่านมาส่วน ี่ ใหญ่เป็นการใช้งานตามอัธยาศัย การใช้งานในระบบ (หมายถึงเป็นส่วนหนึ่งของระบบการทำงาน) ยังน้อยมาก ึ่

ในที่นี้ใครขอเสนอหลักการการใชประโยชนจากเครือขาย ไว้ย่อ ๆ ดังนี้

# • **ดานการบริหาร**

ควรพิจารณาใช้การสื่อสารผ่านอิเล็กทรอนิกส์ และการ ื่ จัดเก็บและเผยแพรเอกสารการดําเนินงานผานเว็บ โดยใน การเผยแพร่ข้อมูลผ่านกระดาษเพียงแต่บอกที่อยู่ของเอกสาร ี่ เท่านั้น ไม่ต้องสำเนาเอกสารถ้าไม่จำเป็นเพื่อลดการใช้ ั้ ื่ กระดาษและสามารถเผยแพรไดกวางขวางกวา

# • **ดานการเรียนการสอน**

ควรจะมีการสงเสริมการใชไอทีในการเรียนการสอนอยาง จริงจัง โดยให้เป็นส่วนหนึ่งของกิจกรรมการเรียนการสอน ึ่ และสงเสริมใหคณาจารยเผยแพรเอกสารประกอบการเรียน การสอนและเอกสารวิชาการผานเว็บมากขึ้น

### **การสร างเมนูคําส ั่งใน MS Office ด วย Macro**  ֧֚֚֝<br>֧֚֚֝<br>֧֚֚֝

### **Macro คืออะไร**

Macro เป็นลักษณะการใช้งานพิเศษที่ผู้ใช้โปรแกรมประยุกต์ ี่ ในกลุ่มของ Microsoft Office สามารถเรียกใช้งานเพื่อการสร้าง ื่ คำสั่งขึ้นใหม่ซึ่งจะช่วยให้การใช้งานง่ายขึ้นและประหยัดเวลาใน ั่ ึ่ การใช้งานบางอย่างที่ต้องทำเป็นขั้นตอนซ้ำ ๆ ั้

### **การสราง Macro ใน Microsoft Word**

### **การบันทึก Macro**

- เปดเอกสารที่ตองการจะบันทึก Macro
- $\bullet$  คลิกที่เมนู Tools เลือกMacro ▶ Record New Macro…

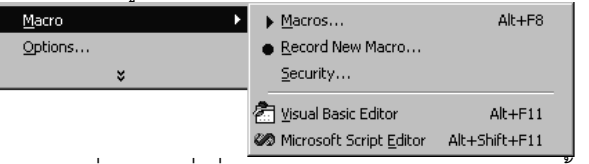

 $\bullet$  พิมพ์ชื่อของคำสั่งที่ต้องการใน Macro name box จากนั้น ื่ ั่ ใน Store macro in box คลิกเลือกวาตองการเก็บ macro ที่สร้างนี้ไว้ที่ใด แล้วคลิกปุ่ม OK เพื่อเริ่มการบันทึก ี่ ื่ ิ่

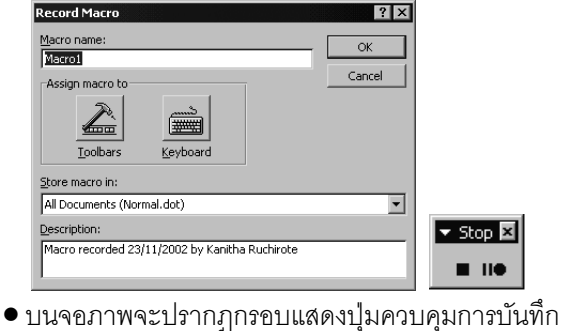

และที่ pointer ของเมาส์จะปรากฏสัญลักษณ์เครื่อง ื่ บันทึกเทป ณ ขณะนั้นถ้ามีการพิมพ์ หรือ คลิกเลือก ั้ คำสั่งใด กิจกรรมต่าง ๆ ที่เกิดขึ้นก็จะถูกเก็บบันทึกไว้ ึ้ ตามขั้นตอนที่เกิดขึ้น เมื่อต้องการหยุดการบันทึกชั่ว ั้  $\overline{\phantom{a}}$ ื่ คราวก็กดปุ่ม Pause หรือ กดปุ่ม Stop เมื่อสิ้นสุดกิจ ื่ ิ้ กรรมที่ตองการบันทึกสําหรับ macro นั้น

### **การเรียกใชMacro**

- คลิกที่เมนู Tools เลือกคำสั่ง Macro ▶ Macros… จะ  $\mathcal{L}^{\mathcal{L}}(\mathcal{L}^{\mathcal{L}})$  and  $\mathcal{L}^{\mathcal{L}}(\mathcal{L}^{\mathcal{L}})$  and  $\mathcal{L}^{\mathcal{L}}(\mathcal{L}^{\mathcal{L}})$ พบ Macro ที่ได้บันทึกไว้ในกรอบรายชื่อของ Macro
- $\bullet$  ถ้าต้องการให้ macro ใดทำงาน ให้คลิกเลือกชื่อ macro นั้น แล้วคลิกที่ปุ่ม Run

### **การแกไข Macro**

- $\bullet$  คลิกที่เมนู Tools เลือกคำสั่ง Macro  $\blacktriangleright$  Macros…  $\mathcal{L}^{\mathcal{L}}(\mathcal{L}^{\mathcal{L}})$  and  $\mathcal{L}^{\mathcal{L}}(\mathcal{L}^{\mathcal{L}})$  and  $\mathcal{L}^{\mathcal{L}}(\mathcal{L}^{\mathcal{L}})$ คลิกเลือกชื่อ macro ที่ตองการแกไขแลวคลิกที่ปุม Edit
- จะปรากฏวินโดวของ Microsoft Visual Basic ซึ่ง Word กำหนดไว้ให้เป็น Editor พร้อมกับวินโดว์ที่แสดง Code

*ดร.ขนิษฐา รุจิโรจน*

คำสั่ง ซึ่ง Word ได้แปลงขึ้นจากกิจกรรมต่าง ๆ ที่ได้บันทึก ไว้ ในกรณีที่เข้าใจคำสั่ง Visual Basic ก็สามารถทำการ แก้ไข code ได้ตามต้องการ

• เม อตองการกลับไปที่ Word ใหคลิกท ี่ไอคอนของ Word ื่ บน Toolbar

#### **การสรางเมนูคําส งสําหรับเรียกใชMacro ั่**

เมื่อได้มีการสร้าง Macro แล้ว และต้องการจัดทำเป็นเมนู เพื่อให้สามารถเรียกใช้ Macro ได้โดยสะดวก ก็สามารถทำได้ ตามข นตอนตอไปนี้ ั้

- เปด Document หรือ Template ที่มีไดบันทึก Macro ไว
- คลิกท เมนู Tools เลือกคําสั่ง Customize… เลือกแถบ  $\overline{\phantom{a}}$ Commands ท ี่ Categories box คลิกท ี่ Macros
- คลิกที่ Macro ที่ต้องการ แล้วลากเมาส์เพื่อนำ Macro ื่ ไปวางที่ Menu bar
- คลิกปุม Close
- เม อตองการเรียกใช Macro นั้น ก็สามารถคลิกท เมนูได ื่ ตามต้องการ

### **Macro Security ใน Microsoft Office**

เน องจากปญหาการระบาดของ macro virus โปรแกรมใน ื่ กลุม Microsoft Office จึงกําหนดใหมีการต ง security สําหรับ ั้ การตรวจหา macro และเตือนผูใชวามี custom macro ในแฟม ที่กำลังจะเปิด ผู้ใช้ต้องระบุว่าจะต้องการเปิดแฟ้มในลักษณะที่ ี่ ยอมให้ macro ทำงานหรือไม่ (diable หรือ enable macro)

ใน Microsoft Office 2000 ถ้าต้องการปรับเปลี่ยน Security ของ Macro ให้คลิกที่ Tools เลือกคำสั่ง Macro ▶ Security… ั่ ซึ่งจะพบว่ามีอยู่ 3 ระดับ ดังนี้ ึ่

- $\bullet$  **High** ถ้าเลือกระดับนี้ Macro ที่ได้ผ่านการรับรองเท่า นั้นที่จะยอมให้ทำงานได้ Macro อื่น ๆ จะไม่สามารถ ั้ ทํางานได
- $\bullet$  Medium ถ้าเลือกระดับนี้ ผู้ใช้งานจะต้องเป็นคน กําหนดเองวาจะยอมให macro ทํางานหรือไม
- **Low** ถาเลือกระดับน ี้จะเปนการยอมให macro ทำงานได้ทันทีที่มีการเปิดแฟ้มนั้น ๆ ซึ่งเป็นระดับที่ไม่ ปลอดภัยในเรื่องการปองกัน virus

ในกรณีที่มีการสร้าง macro ไว้ใช้งาน อาจจะเลือก Security ี่ ระดับ Medium และกอนจะเปดแฟมท มี macro ควรจะใหแนใจ ี่ ว่ามาจากแหล่งที่เชื<mark>่</mark>อถือได้∎  $\overline{\phantom{a}}$ ื่

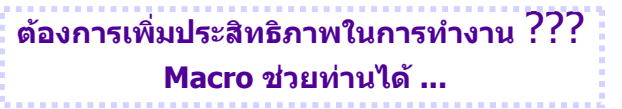

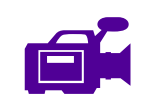

# **ขาวกิจกรรมและบริการ สํานักคอมพิวเตอร** ֧֖֖֪֖֪֦֪֦֪֦֖֪֪֦֖֧֖֖֪֪֪֪֪֪֧֖֚֚֚֚֚֚֚֚֚֚֝֝֟֟֝֬֝֬֝֝֝֟֝֝֟֝֝֬֝֝֝֬֝֝֝֬֝֝֬֝֝֬֝֞֝֬֝֝֞֞֝֝֝֬֝֬֝֝֞֞֝֝֬֝֝֬

# **รายงานการใหบริการรับสงอีเมลผานเว็บ (SWU**

### **Web Mail)**

้สำนักคอมพิวเตอร์ได้จัดทำสถิติการให้บริการ รับ-ส่ง อีเมล์ ผานเว็บ(SWU Web Mail) จําแนกตามจํานวนฉบับจดหมาย รับเข้า - ส่งออก และพื้นที่จัดเก็บจดหมาย ประจำเดือน ตุลาคม – พฤศจิกายน 2545

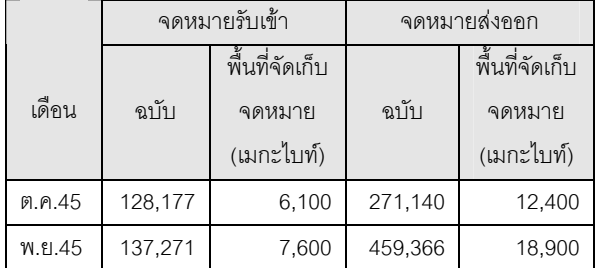

# **รายงานการใหบริการอินเทอรเน็ตผานโมเด็ม**

สํานักคอมพิวเตอรไดเปดใหบริการอินเทอรเน็ตผานโมเด็ม ระบบดิจิตอล จํานวน 120 คูสาย (หมายเลขอัตโนมัติ 02-7000-114) ตั้งแต่เดือนพฤศจิกายน 2545 เป็นต้นมา มีผู้ใช้ ั้ บริการโดยเฉลี่ยระหว่าง 50 - 60 คู่สาย และช่วงเวลาที่ใช้งาน มากที่สุด ระหวางเวลา 19.00 - 22.00 น. ดังรูปกราฟขางลาง

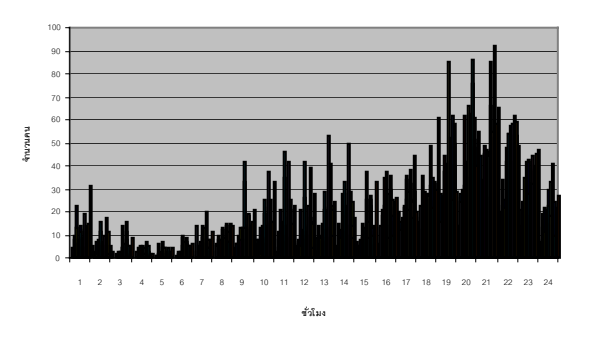

ดูรายละเอียดไดโดยคลิกท ี่ Services จากหนา Home page ของมหาวิทยาลัย(http://www.swu.ac.th/) และเลือก หัวข้อ Digital Modem

# **รายงานการจัดทําเคาโครงการเรียนการสอนผานเว็บ**

้สำนักคอมพิวเตอร์ได้เปิดบริการจัดทำเค้าโครงการเรียน การสอน (Course Syllabus) ผานเว็บ ประจําภาคเรียน 2/2545 ตั้งแต่เดือนพฤศจิกายน 2545 เป็นต้นมา มีหน่วยงานให้ความ ั้ สนใจในการจัดทํา Course Syllabus ผานเว็บ จนถึงเดือน ธันวาคม 2545 ดังรายงานสรุปดังน

- มีการจัดทำ Course Syllabus จำนวน 323 วิชา จาก 2,737 วิชา คิดเป็นร้อยละ 11.80
- หน่วยงาน 3 คันดับแรกที่จัดทำจำนวน Course Syllabus สูงสุด

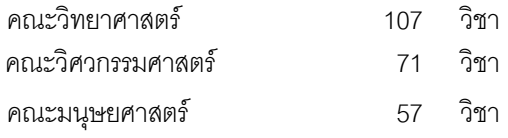

ดูรายละเอียดไดโดยคลิกท ี่ Course Web Page จากหนา Home page ของมหาวิทยาลัย (http://www.swu.ac.th/) ดูรายงานท ี่ Status Reports

# **การประเมินคุณภาพการศึกษาภายใน**

สํานักคอมพิวเตอรไดรับการตรวจการประเมินคุณภาพการ ศึกษาภายใน ระดับคณะ/สถาบัน/สํานัก จากมหาวิทยาลัย ใน วันพุธที่ 11 ธันวาคม 2545 ดูรายละเอียดได้โดยคลิกที่หัวข้อ การประกันคุณภาพ จากหน้า Home page ของสำนัก คอมพิวเตอร (http://www.swu.ac.th/swucc/)

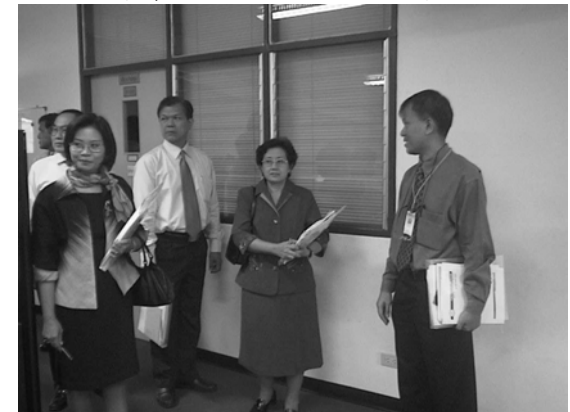

# **วันสถาปนาสํานักคอมพิวเตอร**

สํานักคอมพิวเตอรเปนหนวยงานที่มีฐานะเทียบเทาคณะ ตามประกาศทบวงมหาวิทยาลัย เม อวันท ี่ 29 ธันวาคม ื่ 2536 จนถึงป้จจุบันครบรอบ 9 ปี จึงได้จัดงานทำบุญ ตักบาตรอาหารแห้งและถวายเครื่องไทยธรรม พระสงฆ์ จำนวน 9 รูป ในวันพฤหัสบดีที่ 26 ธันวาคม 2545 เวลา 7.30-8.00 น. ณ ลานพลาซา ชั้น 2 อาคาร 16

**โครงการเสวนาไอทีปรับเปลี่ยนเปนทุกวันพุธ เวลา 12.20-13.10 ต งแต 8 มกราคม 2546 เปนตนไป ั้**

### **อานดีดีมีรางวัล** http://www.swu.ac.th/swucc/ccnews